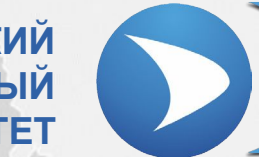

**СЕВАСТОПОЛЬСКИЙ ГОСУДАРСТВЕННЫЙ УНИВЕРСИТЕТ**

### **Лекция № 3 «MATLAB. C++ Builder»**

Ведущий преподаватель: канд. техн. наук, доцент кафедры ИУТС Альчаков Василий Викторович

**Основные этапы**

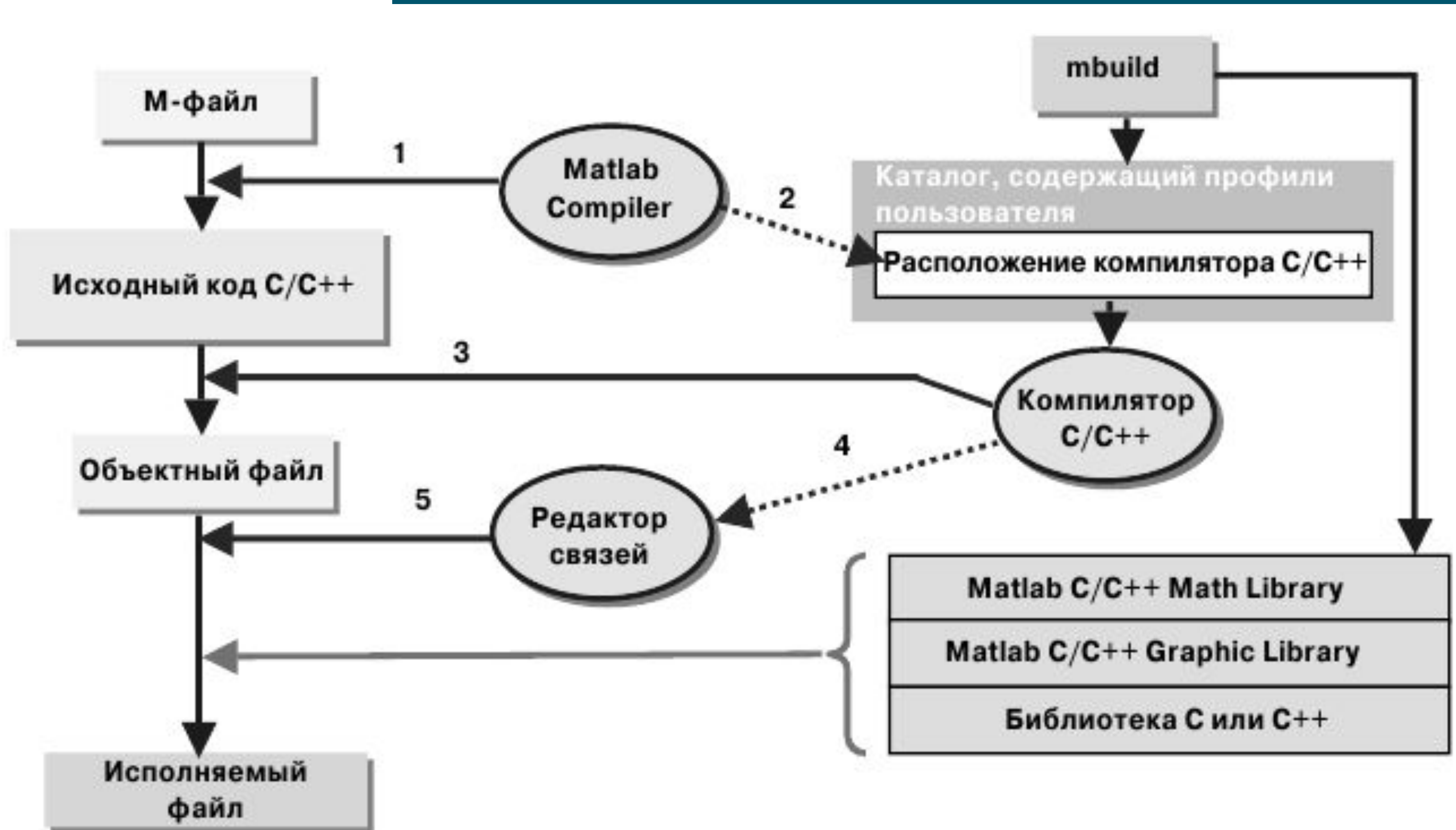

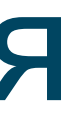

### **Основные команды**

>> mbuild -setup

Welcome to mbuild -setup. This utility will help you set up a default compiler. For a list of supported compilers, see http://www.mathworks.com/support/compilers/R2013a/win64.html

Please choose your compiler for building shared libraries or COM components:

Would you like mbuild to locate installed compilers [y]/n?

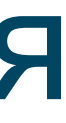

### **Основные команды**

Select a compiler:

```
[1] Microsoft Visual C++ 2012 in C:\Program Files (x86)\Microsoft Visual Studio 11.0
```
[0] None

Compiler: 1

Please verify your choices:

Compiler: Microsoft Visual C++ 2012 Location: C:\Program Files (x86)\Microsoft Visual Studio 11.0

Are these correct  $[y]/n$ ? y

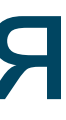

### **Основные команды**

Warning: Applications/components generated using Microsoft Visual C++ 2012 require that the Microsoft Visual Studio 2012 run-time libraries be available on the computer used for deployment. To redistribute your applications/components, be sure that the deployment machine has these run-time libraries.

Trying to update options file: C:\Users\VA\AppData\Roaming\MathWorks\MATLAB\R2013a\compopts.bat From template: C:\PROGRA~1\MATLAB\R2013a\bin\win64\mbuildopts\msvc110compp.bat

Done  $\ldots$ 

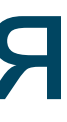

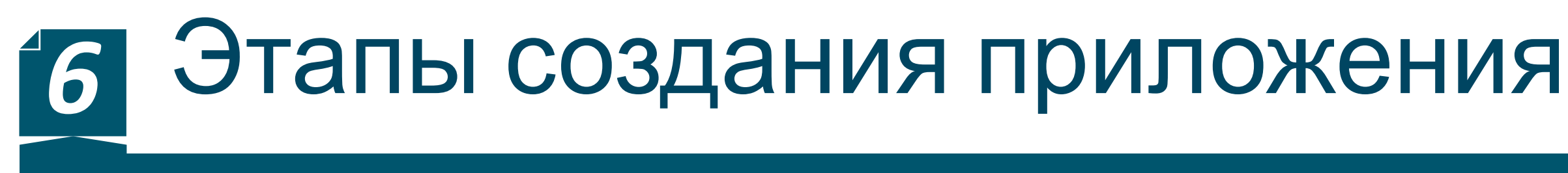

**Подготовка m-файла**

function [  $res$  ] =  $Sin2SQRT( x )$  $res = sin(x) * sin(x) * sqrt(x);$ - end

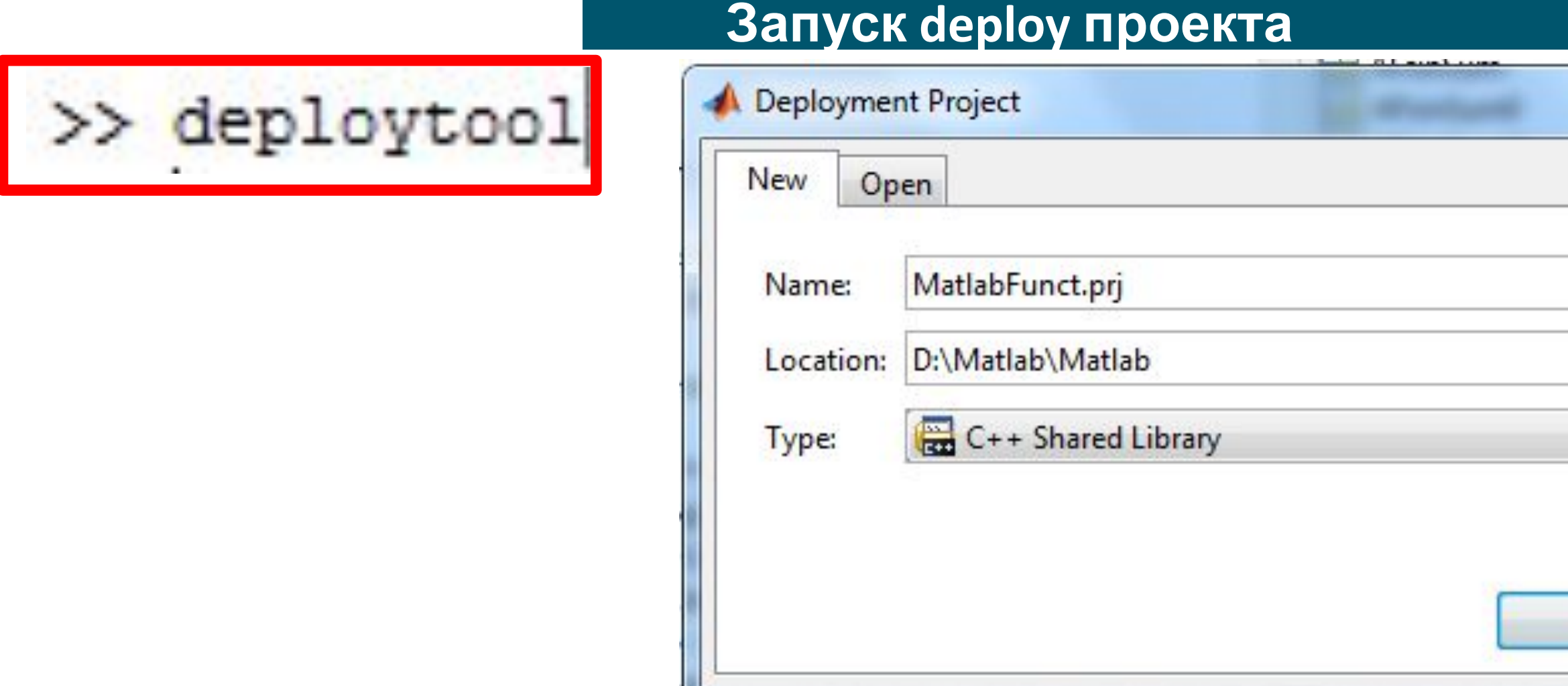

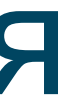

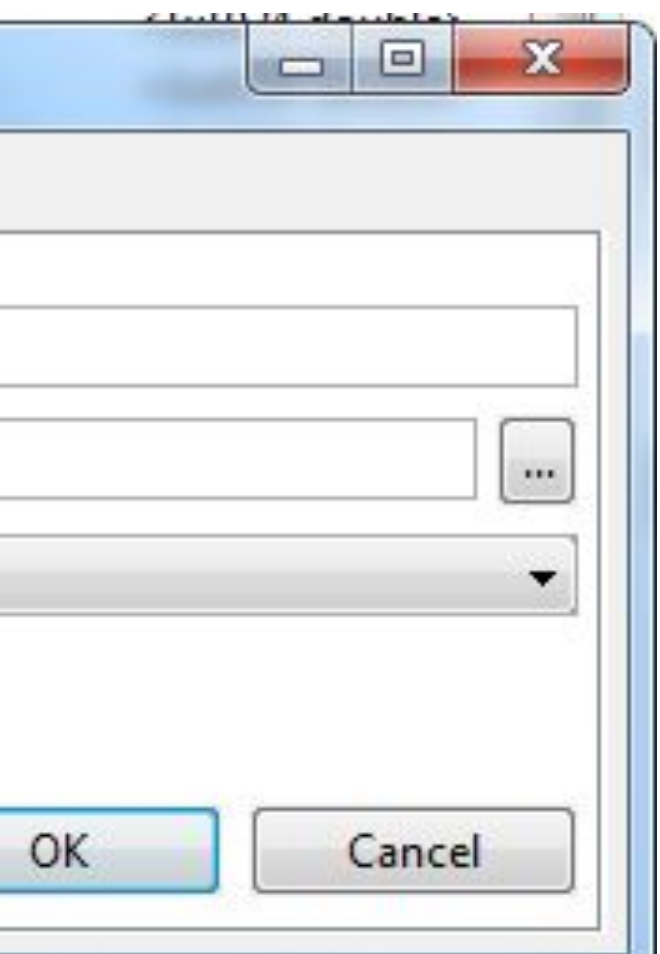

### **Deployment Project**

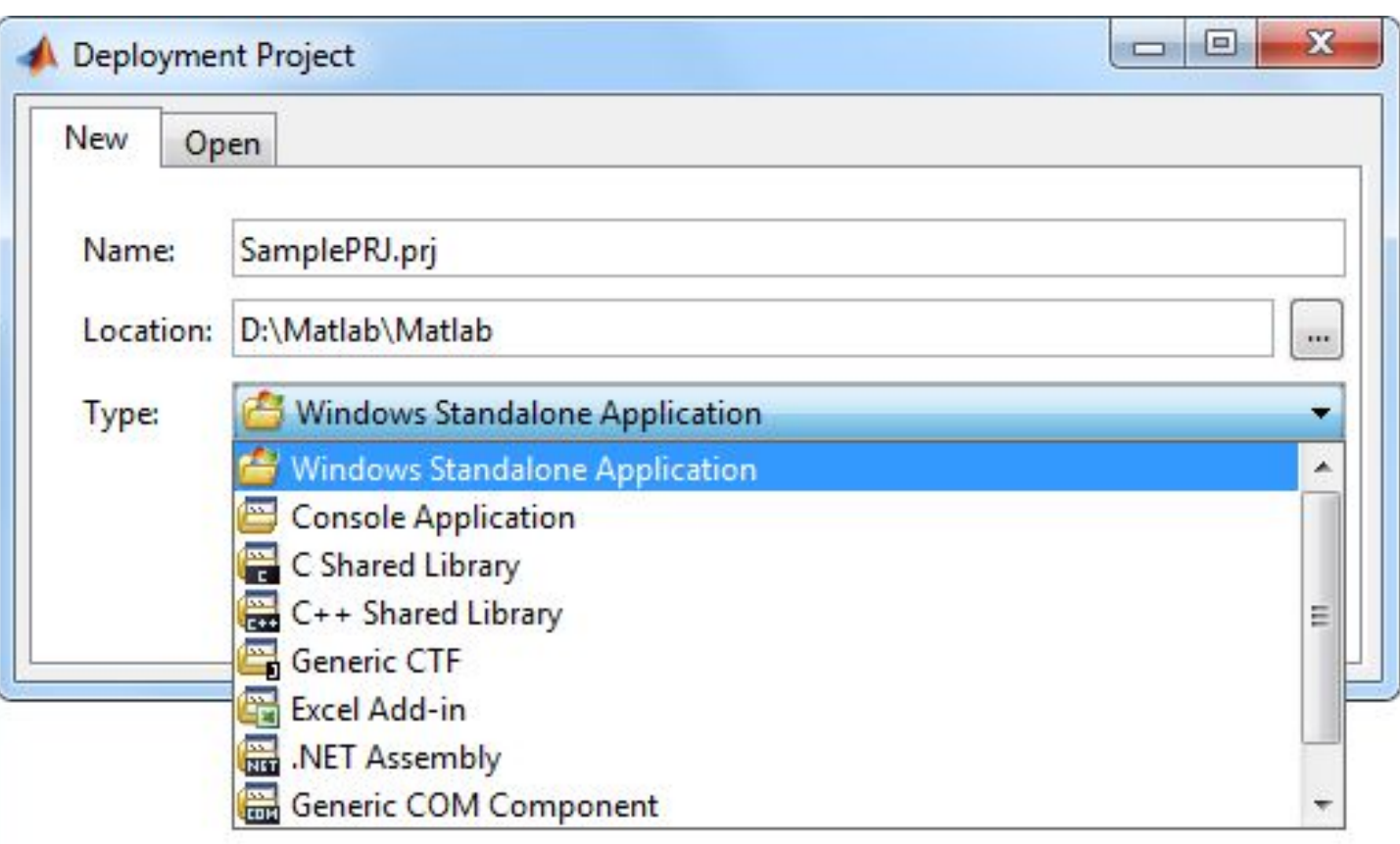

- Windows Standalone Application
- Console Application
- C Shared Library
- C++ Shared Library
- Generic CTF
- Excel Add-in
- .NET Assembly
- Generic COM Component

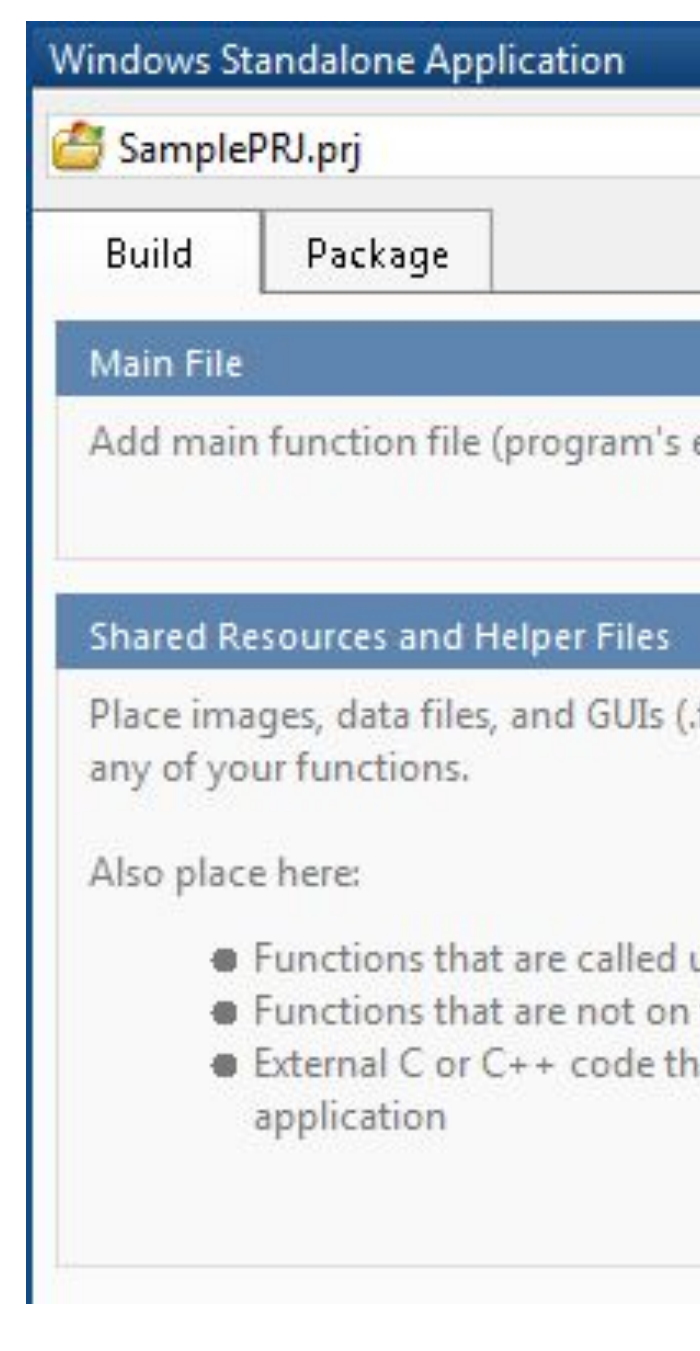

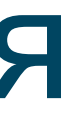

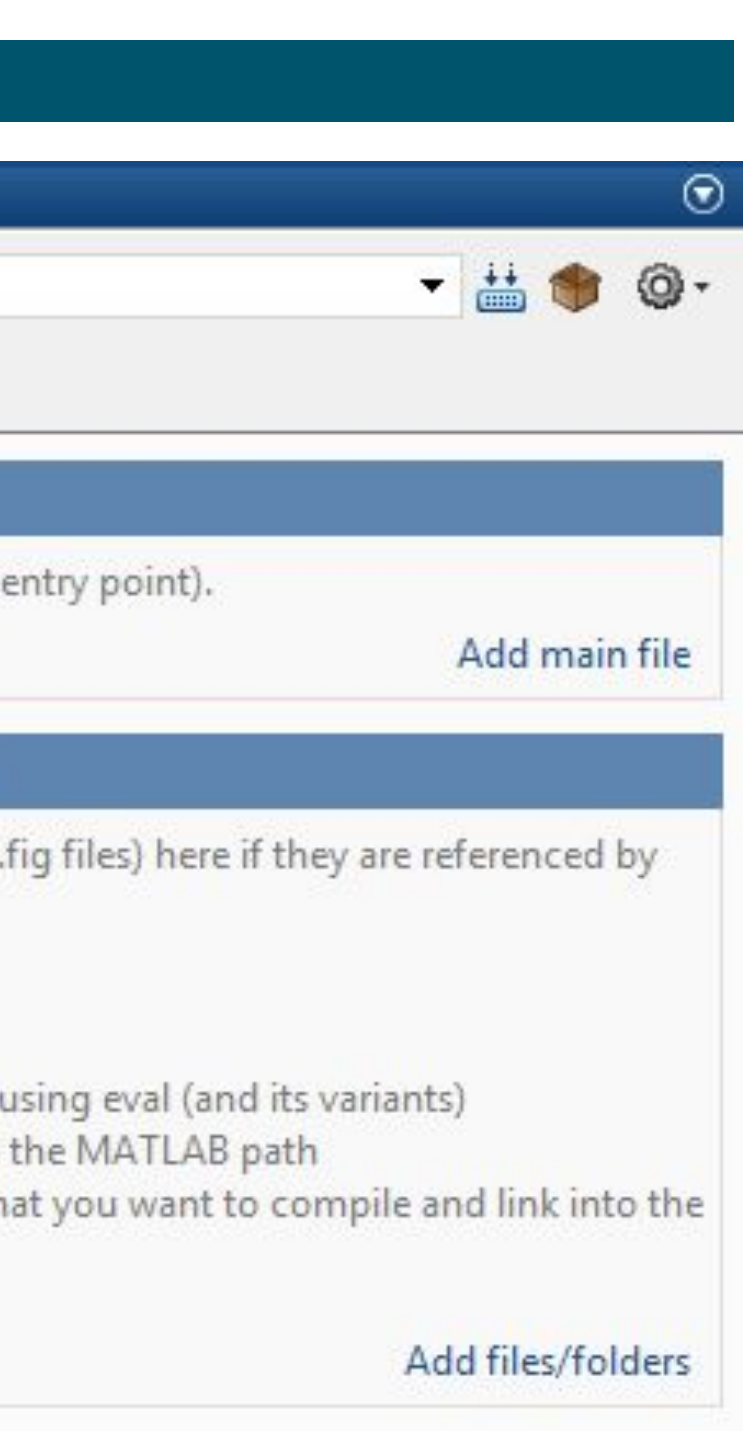

### **Deployment Project**

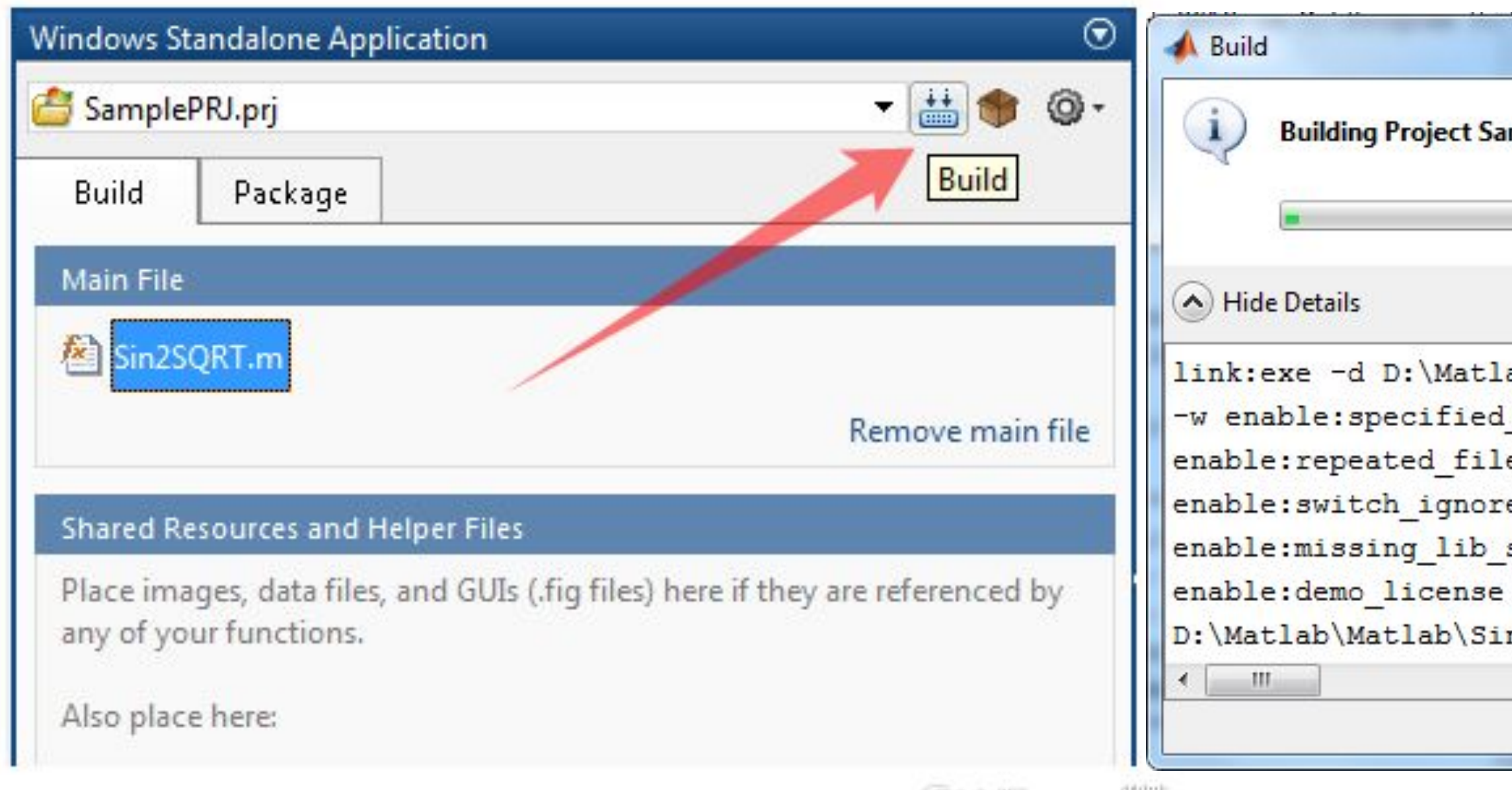

(@) JalFlancepedia)

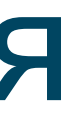

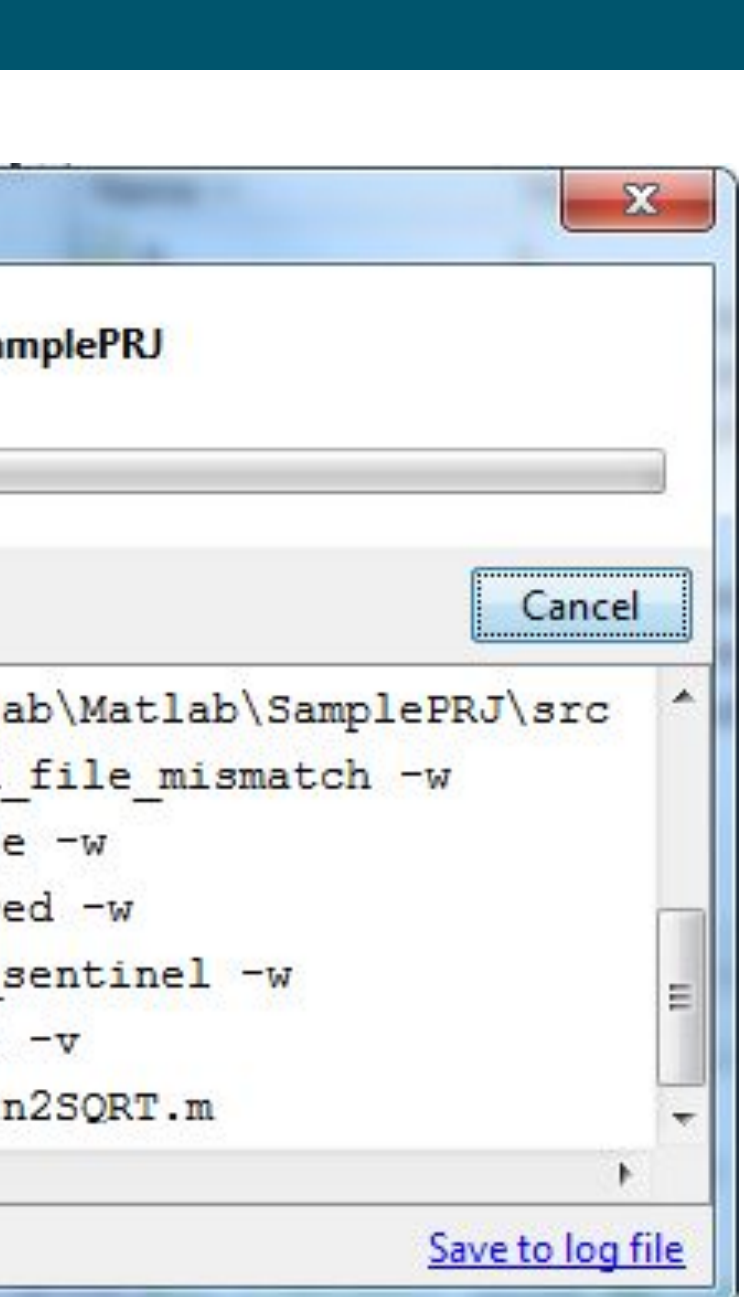

### **Deployment Project**

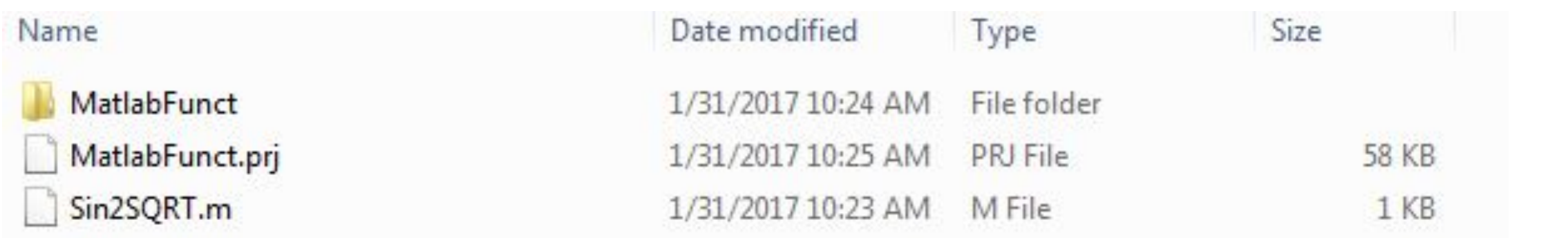

### > DATA (D:) > Matlab > Matlab > MatlabFunct > src

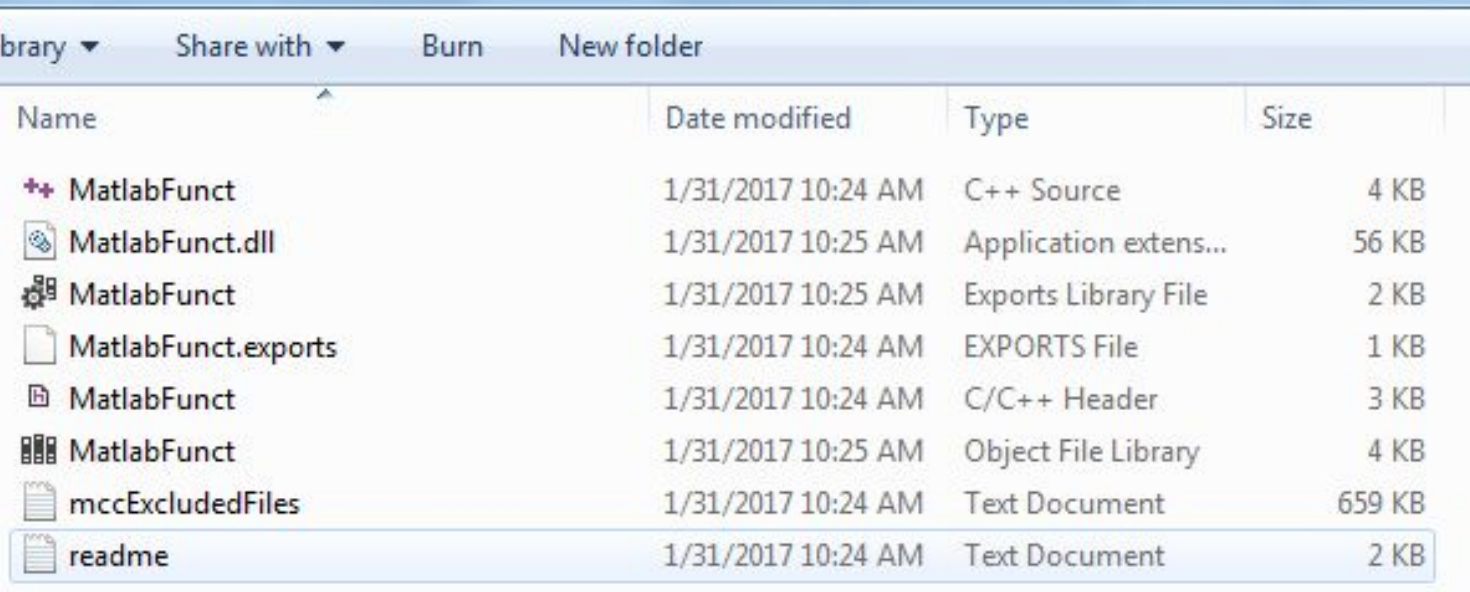

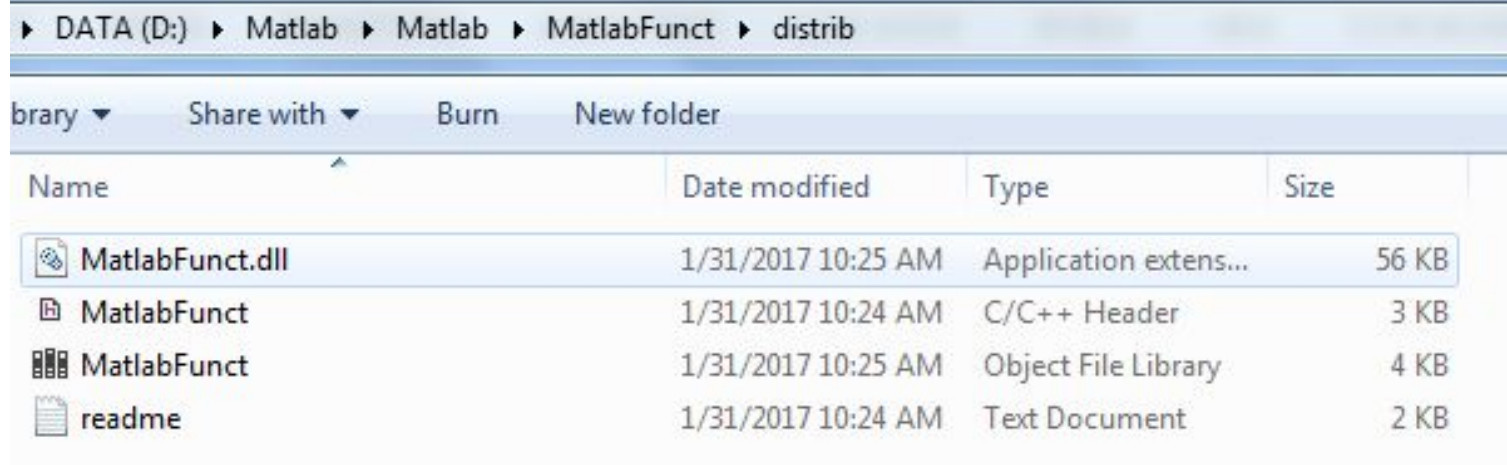

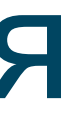

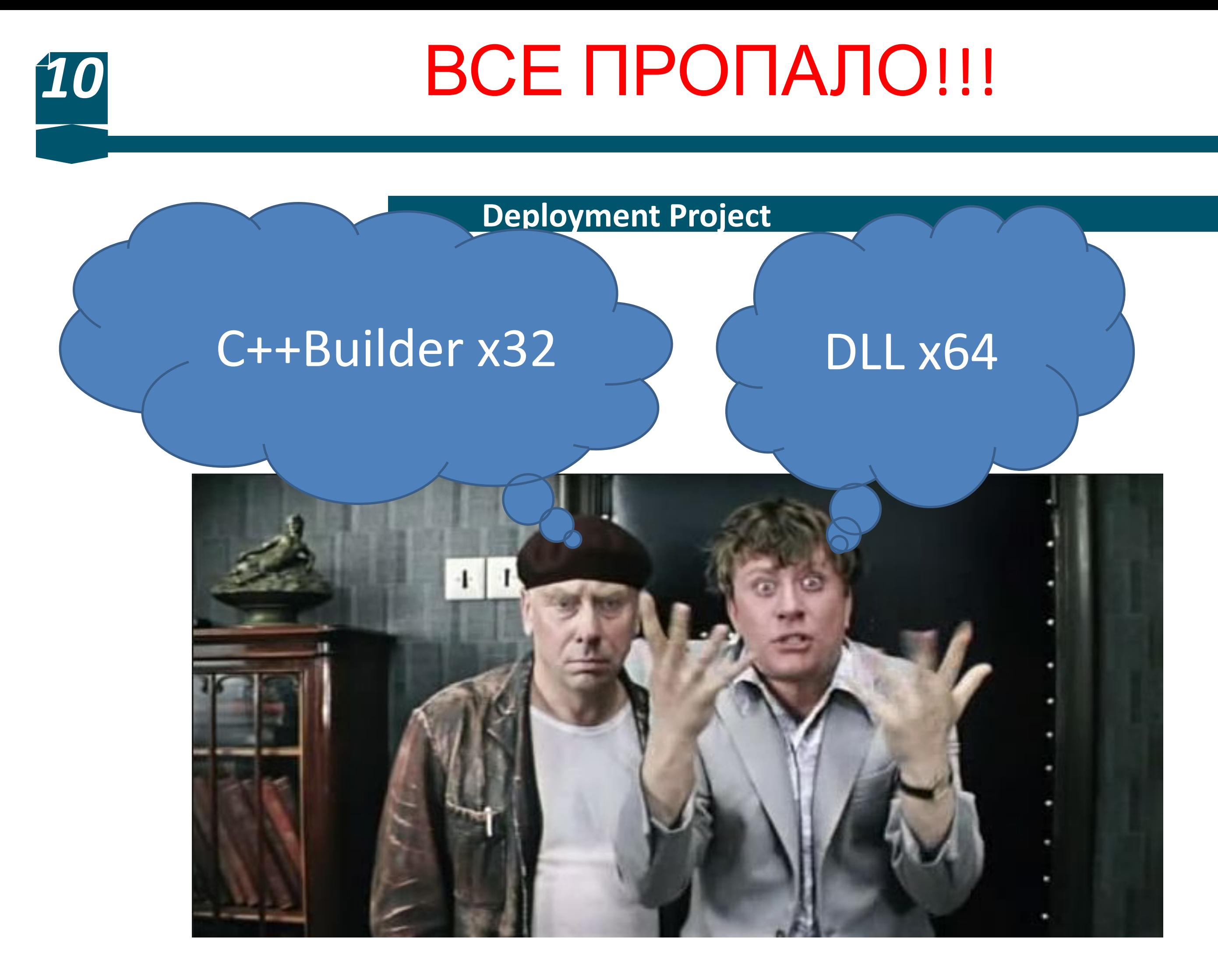

### **Определение версии библиотеки**

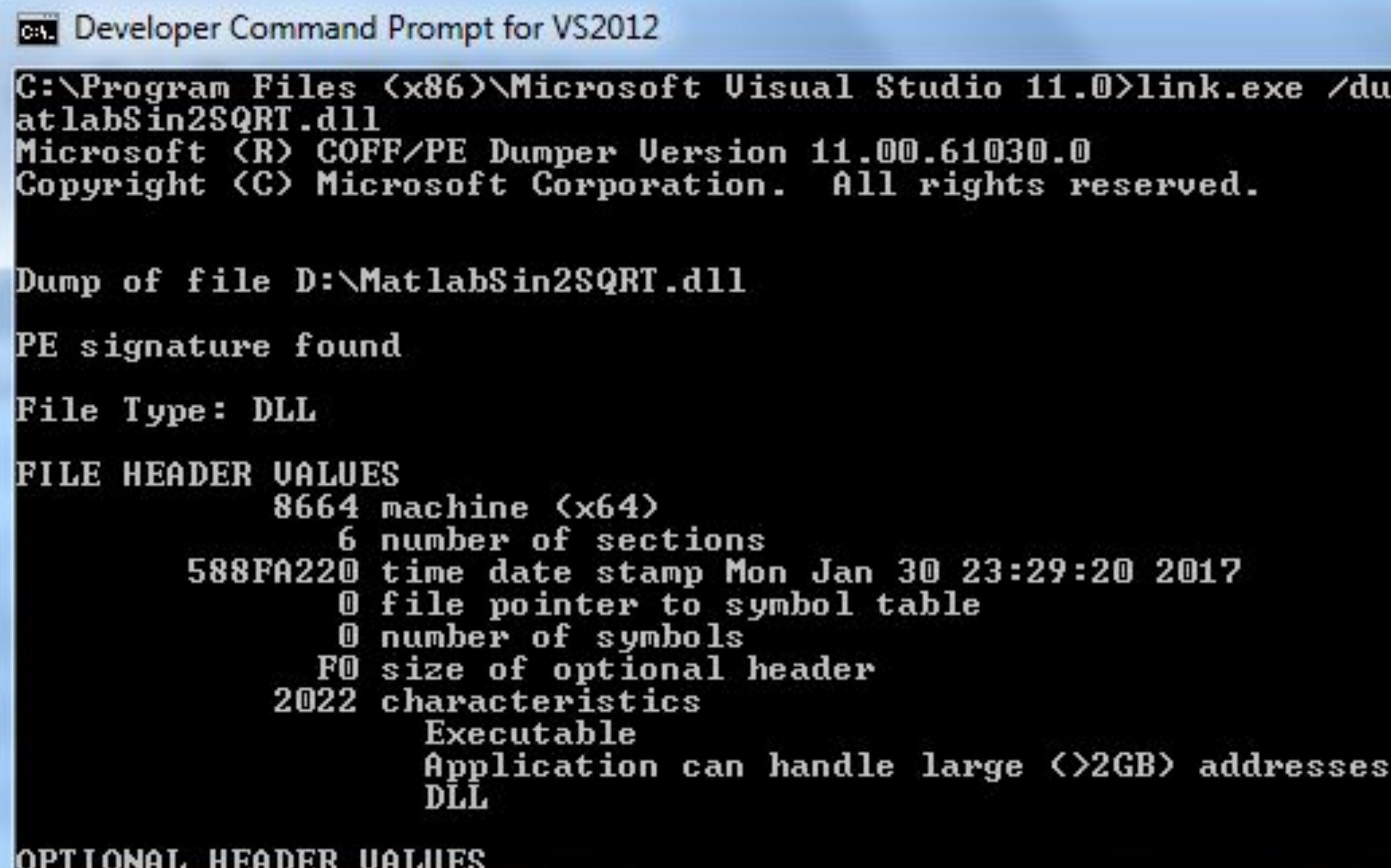

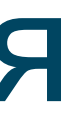

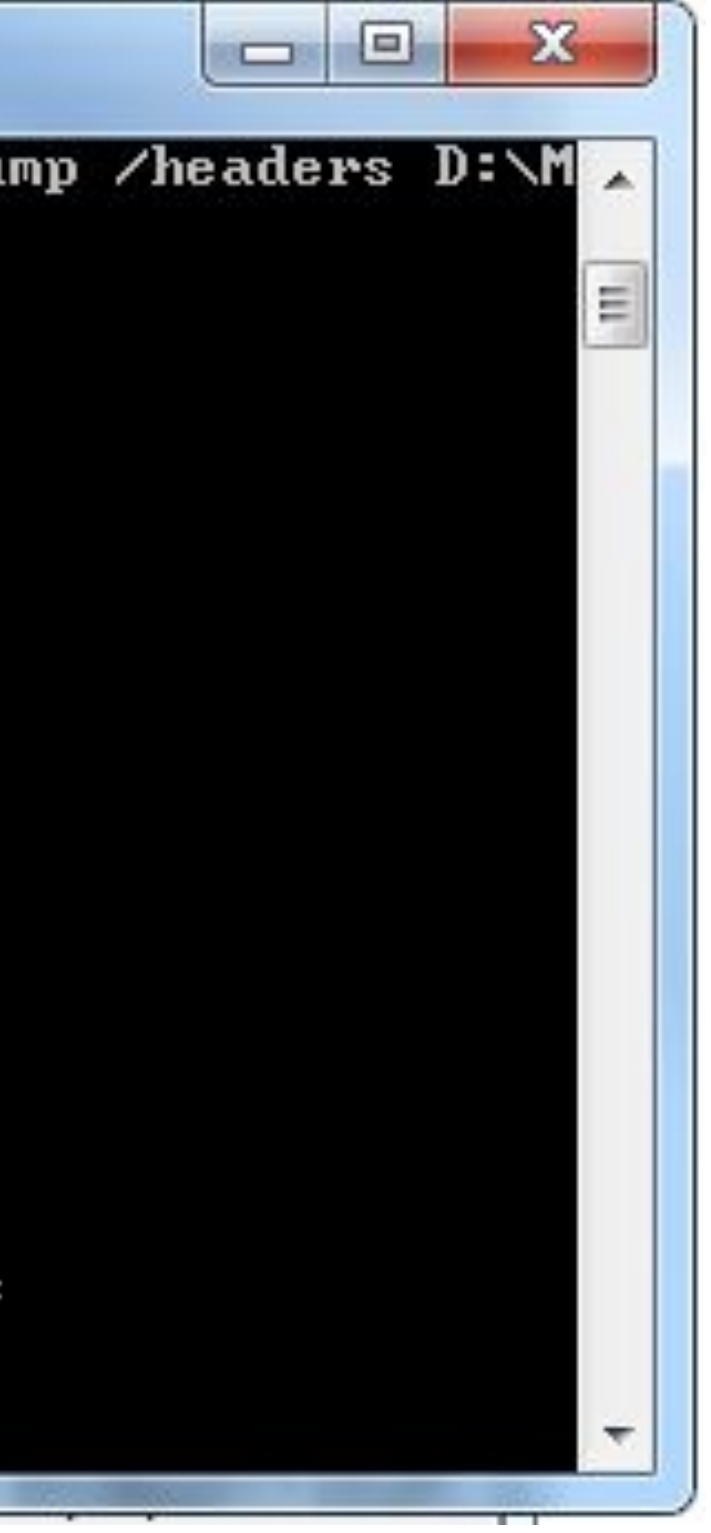

## *12* БУДЕМ КОДИРОВАТЬ FFT

**Deployment Project**

### Мы напишем FFT сами!

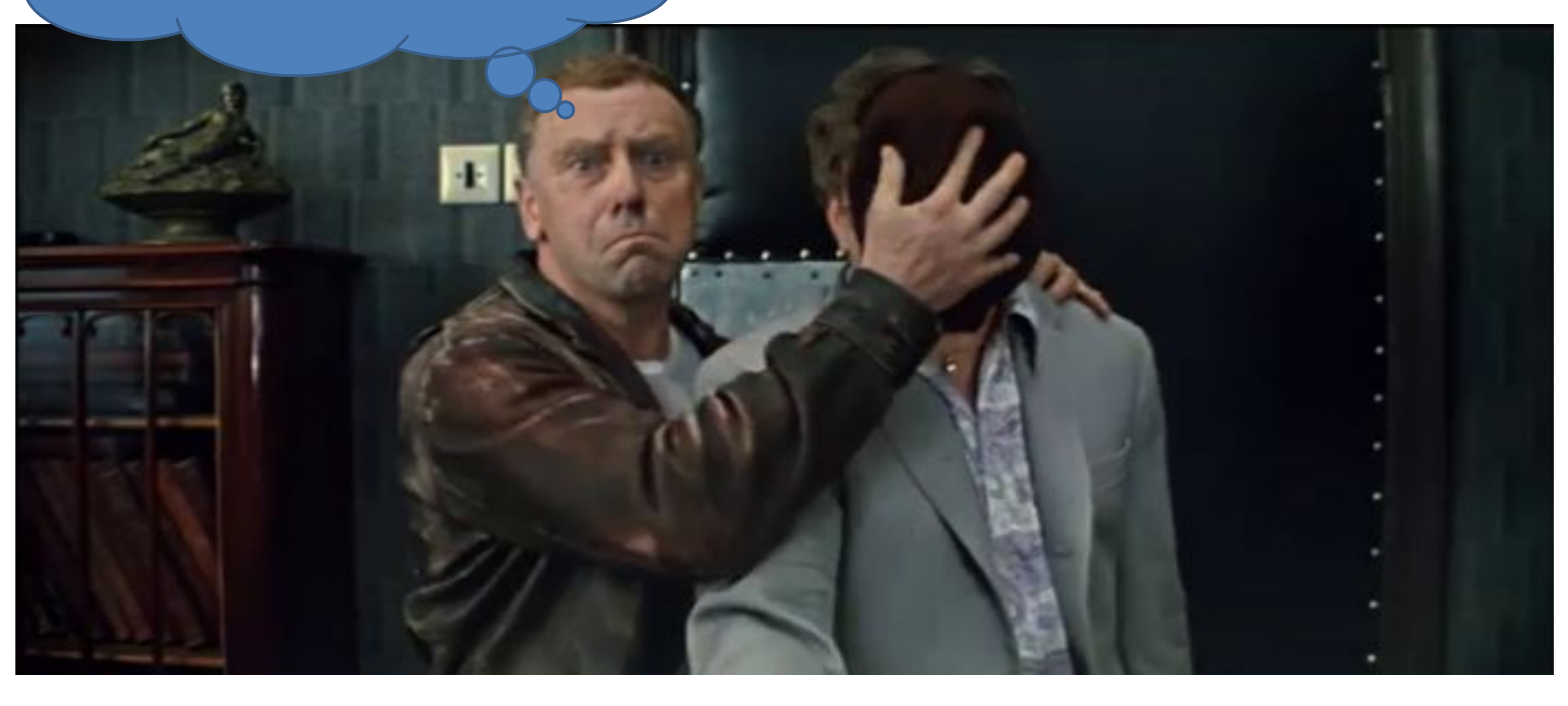

**Прямое преобразование**

$$
X(k) = T \sum_{i=0}^{N-1} x(i) exp\left(-j2\pi \frac{ik}{N}\right)
$$
  

$$
X(k) = C(k) - jS(k)
$$
  

$$
C(k) = T \sum_{i=0}^{N-1} x(i) cos(2\pi i k/N)
$$
  

$$
S(k) = T \sum_{i=0}^{N-1} x(i) sin(2\pi i k/N)
$$

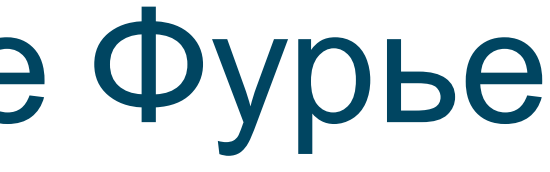

**Обратное преобразование**

$$
x(i) = \frac{1}{NT} \sum_{k=0}^{N-1} X(k) \exp\left( j2\pi \frac{ik}{N} \right)
$$

$$
X(i) = c(i) + js(i)
$$

$$
c(i) = \sqrt[1]{NT} \sum_{i=0}^{N-1} C(k) \cos(2\pi i k/N) + \sqrt[1]{NT} \sum_{i=0}^{N-1} S(k) \sin(k\pi i)
$$
  
\n
$$
s(i) = -\sqrt[1]{NT} \sum_{i=0}^{N-1} S(k) \cos(2\pi i k/N) + \sqrt[1]{NT} \sum_{i=0}^{N-1} C(k) s
$$

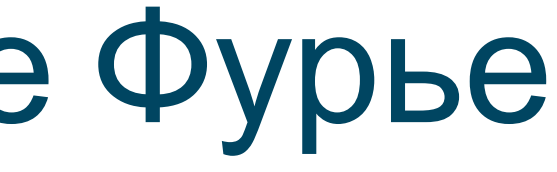

# $n(2\pi i\mathbf{k}/\mathbf{N}),$  $\sin(2\pi i k/N)$

#include <vcl.h>  $#include \langle math.h \rangle$ #include <Math.hpp>

### **Реализация**

summa  $\star = A/Fcount$ ;  $y[i] = \text{summa} + \text{RandG}(0, 0.5)$ ;

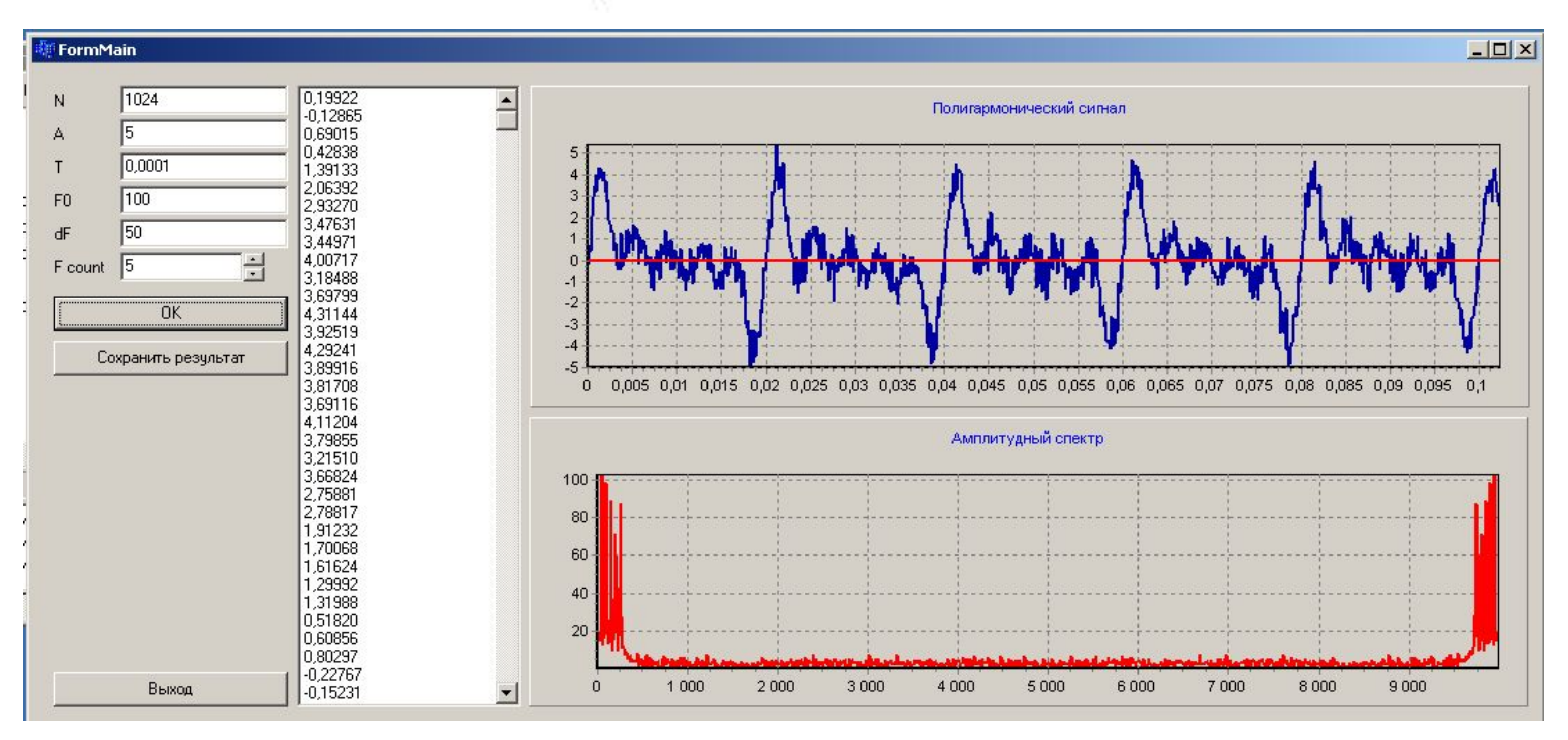

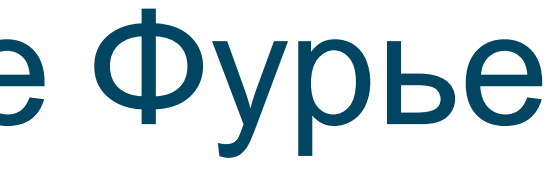

### **Реализация**

```
1 □// UsingMatlab.cpp : Defines the entry point for the console application.
     \prime\overline{2}3
 Δ
 5 日#include "stdafx.h"
     #include <conio.h>
 6
     #include <iostream>
 7
     #include "MatlabSin2SQRT.h"
 \overline{8}9
     #pragma comment(lib, "MatlabSin2SQRT.lib")
10
1112 Eint _tmain(int argc, _TCHAR* argv[])
13
     €
         bool ret = MatlabSin2SQRTInitialize();
14if (!ret)15
         \left\{ \right.16
              std::cout << "Error initializing MATLAB
17
              system("PAUSE");
18
19
              return 0;
          ł
20
21mxArray *x ptr;
         mxArray *y ptr = NULL;
22
         x ptr = mxCreateDoubleScalar(1);
23
         mlxSin2SQRT(1, &x_ptr, 1, &y_ptr);
24
         MatlabSin2SQRTTerminate();
25
         mxDestroyArray(x ptr);
26
         mxDestroyArray(y ptr);
27
28
         std::cout << "Done" << std::endl;
29
         getch();
30
31
          return 0;
32
```
D:\Matlab\VC\UsingMatlab\x64\Debug\UsingMatlab.exe

forrtl: error (200): program aborting due to window-CLOSE event Stack trace terminated abnormally.

```
???
```
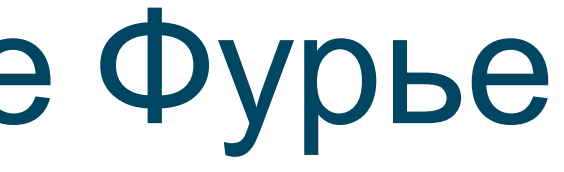

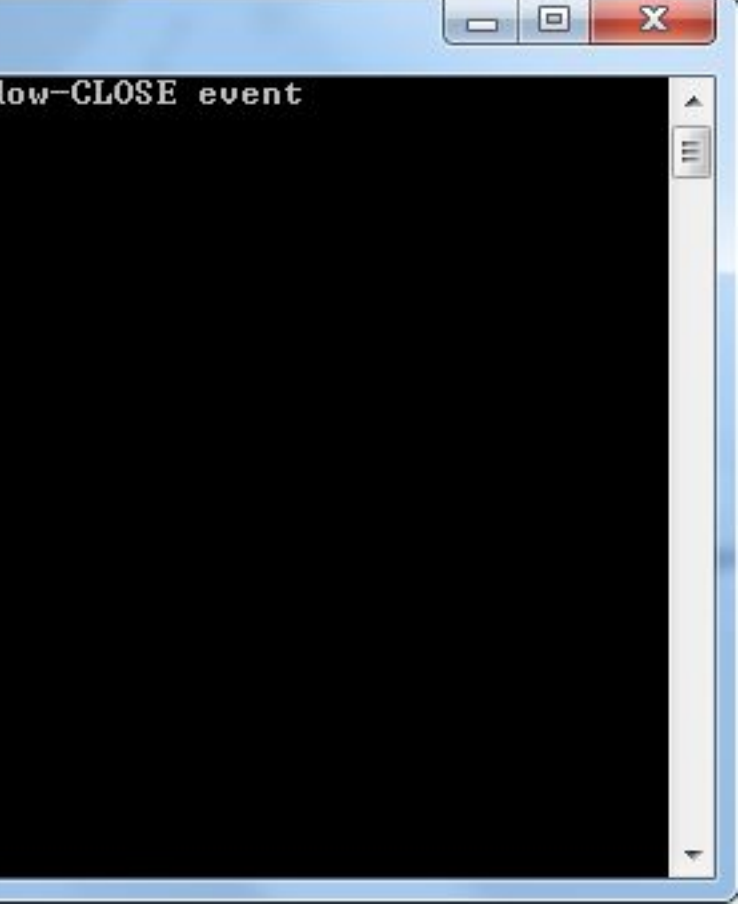